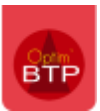

# **Les prix idem**

Dans le cadre du chiffrage d'un devis, il peut arriver que certaines lignes soient identiques ou concernent les mêmes travaux, et qu'il soit donc intéressant que le **prix calculé sur l'une de ces lignes puisse se répercuter sur toutes les autres.** 

Pour cela, Optim'BTP propose la fonctionnalité des « **Prix idem** ». (Module chiffrage à partir de la version évolutive 2022.53)

# **Activation et ajout de prix idem**

Afin d'avoir accès aux prix idem, dans le corps du devis, faire un clic-droit sur un entête de colonne ou sur la zone grise à gauche et sélectionner « **Prix idem** »

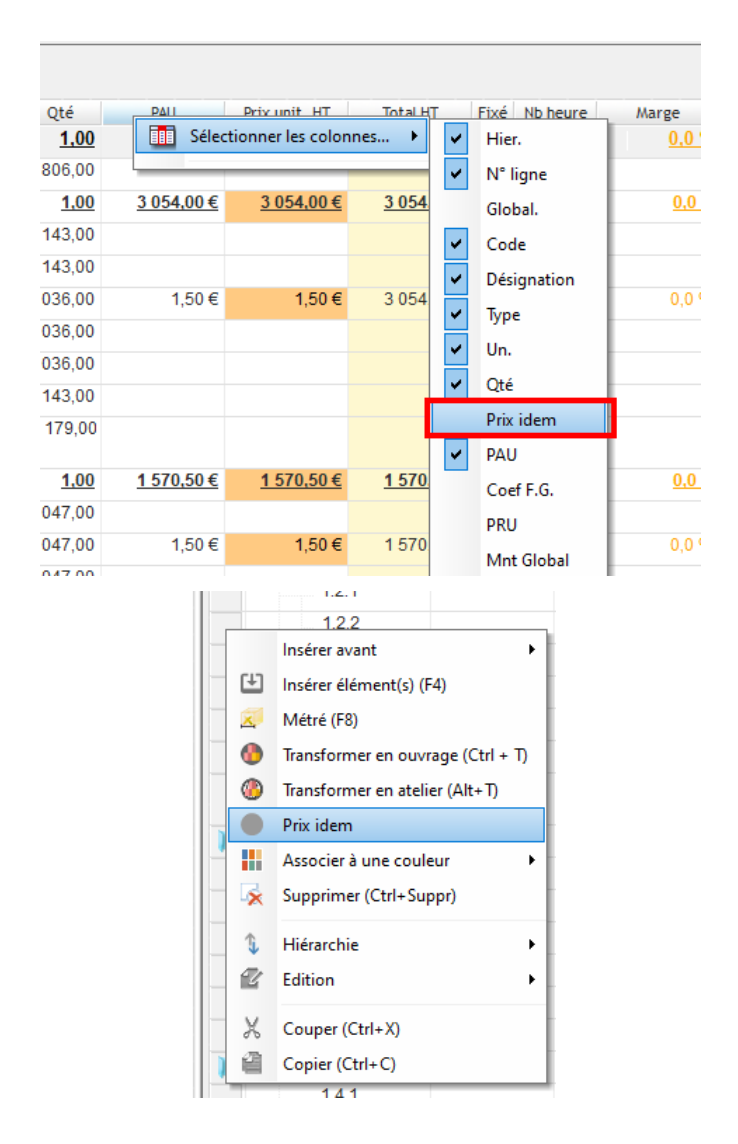

Une fois la colonne présente, il est possible de relier les lignes entre elles.

Pour cela, sur chaque ligne à rattacher, il faut dans la colonne **« Prix idem »** venir indiquer le numéro de la ligne faisant référence :

- Soit en tapant directement le numéro de la ligne de référence
- Soit en faisant clic-droit sur la ligne à rattacher puis **« Prix Idem »**, cela ouvre la liste des lignes du devis pour ainsi sélectionner la ligne de référence.

**Support Optim'BTP - 21/09/2022** Page 1 sur 3

- Soit avec la touche **F4** dans la colonne **« Prix idem »** qui ouvre également la liste des lignes

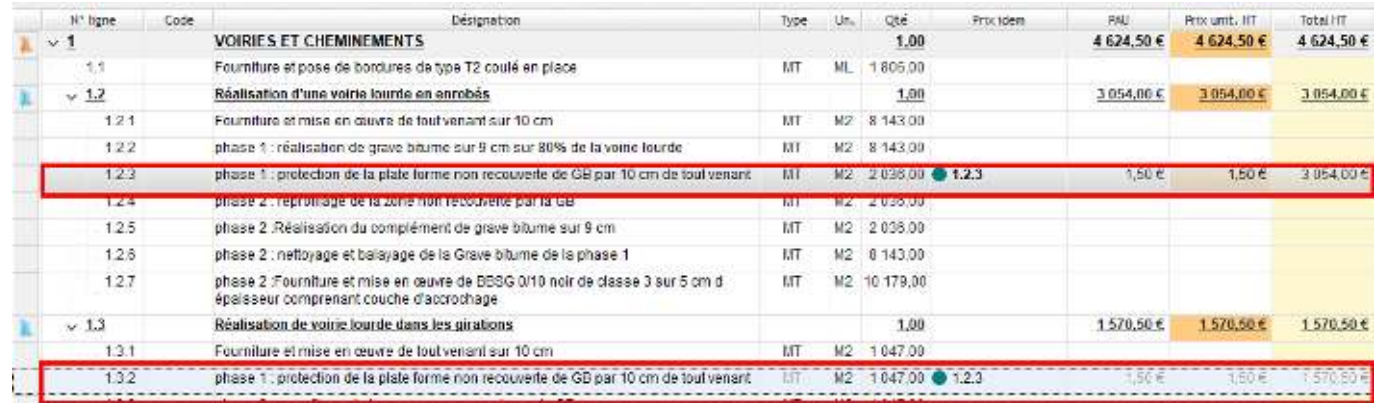

Ainsi le PAU présent sur la ligne de référence se répercute sur les lignes rattachées.

Il n'est pas possible de modifier le PAU sur une ligne rattachée, celui-ci est grisé.

Une pastille de couleur est attribuée à chaque groupe de « **prix idem** » afin de les repérer visuellement.

#### **Recherche des lignes liées et modification de la ligne de référence.**

Un clic-droit dans la colonne « **Prix idem** » sur une des lignes liées donne accès à **une recherche des lignes liées** qui les met en surbrillance.

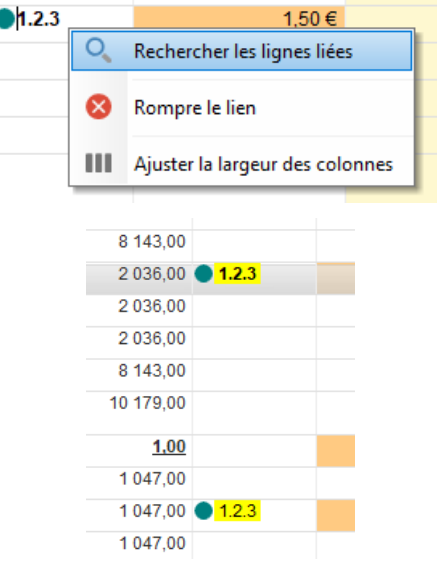

Un clic-droit dans la colonne « **Prix idem** » sur une ligne rattachée, permet en plus de la recherche des lignes liées, d'**atteindre la ligne de référence** ou de **définir cette ligne comme celle de référence.** 

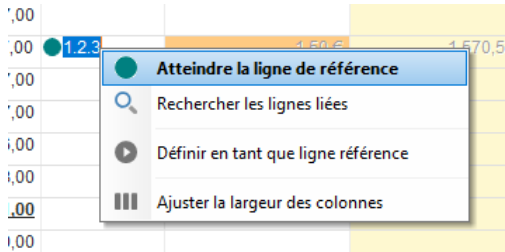

#### **Suppression du lien entre les lignes.**

Pour supprimer le lien entre les lignes, il existe plusieurs possibilités :

Rompre le lien avec la ligne de référence pour l'ensemble des lignes en faisant un clicdroit dans la colonne « **Prix idem** » sur la ligne de référence

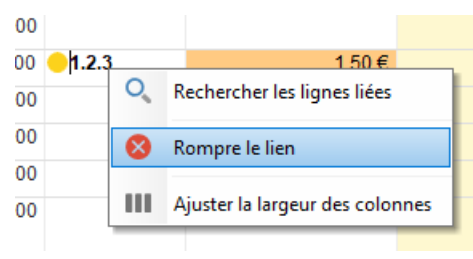

Rompre le lien uniquement pour une ligne rattachée en supprimant le numéro de ligne dans la colonne « **Prix idem** » puis en taisant « **Entrer** » ou « **Tabulation** »

## **Prix idem et DPGF**

Dans le cadre de **l'import d'un DPGF,** que ce soit par le biais de **SPIGAO** ou d'un **import paramétrable Excel**, si le logiciel Optim'BTP détecte qu'il y a des numéros de lignes de prix identiques dans l'étude, il **positionnera automatiquement un lien « Prix idem » sur ces lignes**.

## **Prix idem et Atelier/Globalisation**

Dans le cas où des lignes liées en « **Prix idem** » sont utilisées dans un **atelier** ou dans une **globalisation**, la quantité à chiffrer remontée dans ceux-ci sera celle de l'ensemble des lignes rattachées.

Le prix unitaire calculé pour l'ensemble, sera impacté sur chaque ligne liée.

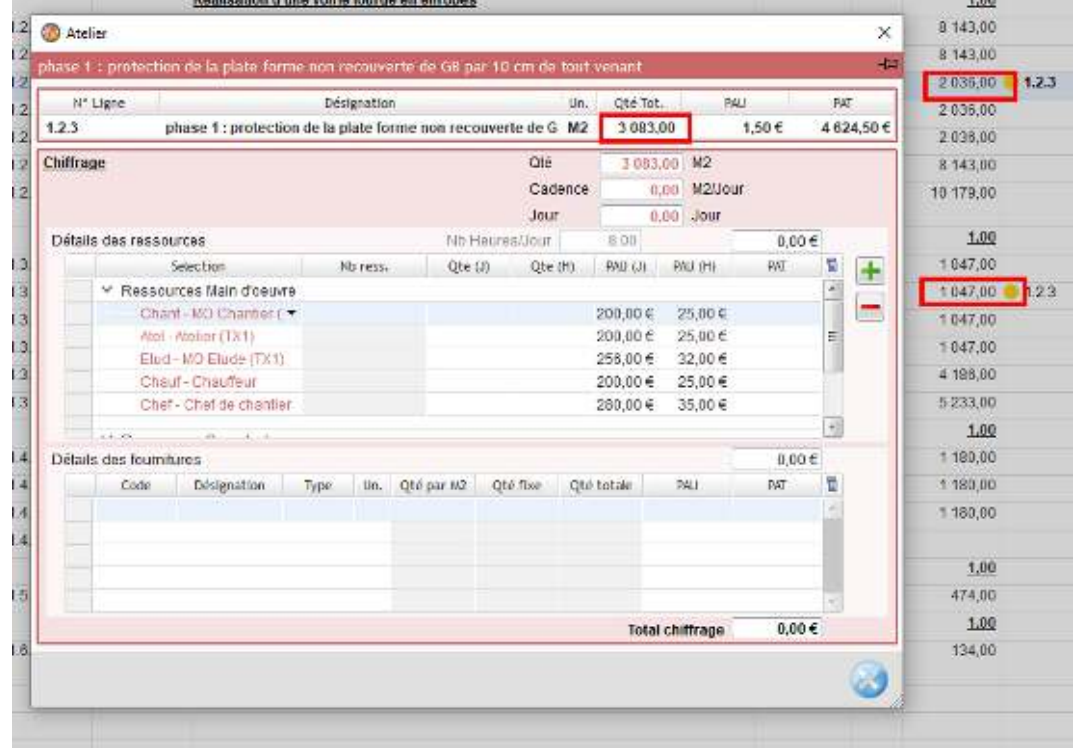

Pour plus d'informations, voir FAQ 340 sur les Ateliers et FAQ 341 sur la Globalisation.